# **Neuroscout-CLI**

**Neuroscout Team**

**Aug 02, 2022**

# **CONTENTS**

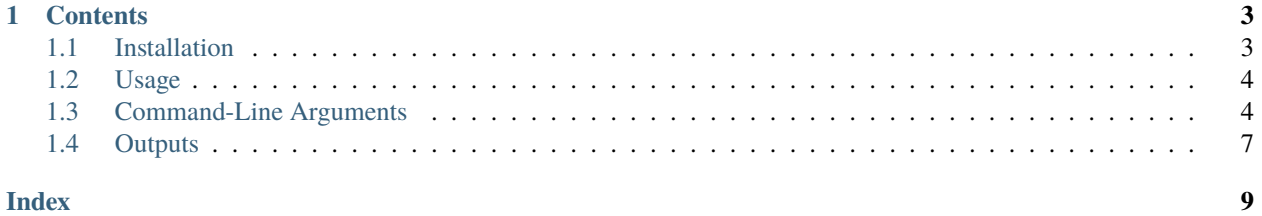

The Neuroscout Command Line Interface (Neuroscout-CLI) allows you to easily execute analyses created on neuroscout.org. Neuroscout-CLI automatically fetches analysis dependencies (including data, and analysis specifications), fits a GLM model to the BIDS dataset, and produces shareable reports of the results.

Neuroscout-CLI uses [FitLins](https://github.com/poldracklab/fitlins) to estimate linear models using the BIDS model specification.

Check out the *[Usage](#page-7-0)* section for further information, including how to [Installation](https://pyns.readthedocs.io/en/latest/installation.html#installation) the project.

**Note:** If you are new to the Neuroscout project, visit the [Neuroscout](https://neuroscout.org) website and the official [Neuroscout Docs](https://neuroscout.org/docs) for a general introduction.

#### **CHAPTER**

### **ONE**

# **CONTENTS**

# <span id="page-6-1"></span><span id="page-6-0"></span>**1.1 Installation**

The recommended way to install Neuroscout-CLI is using containers (i.e. Docker or Singularity) to facilitate dependency managment.

For demonstration, it is possible to run Neuroscout-CLI in the cloud (for free!) using Google Colab.

## **1.1.1 Containerized Execution**

#### **Docker**

For most systems, we recommend using [Docker.](https://www.docker.com/resources/what-container) First, follow the instructions for installing [Docker](https://docs.docker.com/engine/install/) on your system.

Next, follow the [Portable Docker Execution](https://neuroscout.github.io/neuroscout-docs/cli/docker.html) guide in the Neuroscout Docs.

#### **Singularity**

[Singularity](https://sylabs.io/singularity/) containers are a great solution for High Performance Computing (HPC) environments, where *Docker* cannot typically be used due to more tightly controlled [user privileges.](https://researchcomputing.princeton.edu/support/knowledge-base/singularity)

First, check with your HPC administrator that *Singularity* is available for use. If so, follow our guide on [Singularity for](https://neuroscout.github.io/neuroscout-docs/cli/singularity.html) [HPCs](https://neuroscout.github.io/neuroscout-docs/cli/singularity.html) in the offical [Neuroscout Docs.](https://neuroscout.org/docs)

### **1.1.2 Google Colab**

To try Neuroscout without using any local resources, follow our interactive guide to [Cloud execution on Google Colab.](https://neuroscout.github.io/neuroscout-docs/cli/Neuroscout_CLI_Colab_Demo.html)

Google Colab allows you to execute Jupyer Notebooks for free, using two CPUs for several hours. This should be sufficient for individual Neuroscout analyses. A small demonstration can be run live in ~15 mins.

### **1.1.3 Manually prepared environment using pip**

#### **Danger**

Manually installing *neuroscout-cli* can be difficult due to complex dependencies in the SciPy stack, or fMRI-specific tooling. Proceed only if you know what you're doing.

Use pip to install *neuroscout-cli* from PyPI:

pip install neuroscout-cli

# <span id="page-7-0"></span>**1.2 Usage**

**Neuroscout-CLI** executes models built using Neuroscout by acting as a lightway layer that fetches the data required for the model, and runs it using [FitLins.](https://github.com/poldracklab/fitlins) After the model is run, the results are outputs as BIDS Derivatives, and uploaded to NeuroVault (by default).

### **1.2.1 Containerized execution**

Note that depending on your *[Installation](#page-6-1)* method, the exact command will differ.

For **Docker**, you must prepend the command with docker run -it and map relevant local directories from the host to the container using -v. Instead of `euroscout, the command will be neuroscout/neuroscout-cli to reference a specific image. For example:

docker run -it -v LOCAL\_DIR:OUT\_DIR neuroscout/neuroscout-cli run ANALYSIS\_ID OUT\_DIR

For **Singularity**, you must prepend the command with singularity run --cleanenv and refer to a specific predownloaded image:

singularity run --cleanenv neuroscout-cli-<version>.simg ANALYSIS\_ID OUT\_DIR

For a complete guide, see [Portable Docker Execution](https://neuroscout.github.io/neuroscout-docs/cli/docker.html) and [Singularity for HPCs](https://neuroscout.github.io/neuroscout-docs/cli/singularity.html) in the offical [Neuroscout Docs.](https://neuroscout.org/docs)

# <span id="page-7-1"></span>**1.3 Command-Line Arguments**

#### **1.3.1 neuroscout**

Runs analyses created on neuroscout.org.

Neuroscout-CLI downloads the required data, configures outputs, and uses FitLins to execute analyses. Results are automatically uploaded to NeuroVault, facilitating data sharing.

In most use cases, the "run" command will handle all of the above, although the "get" and "upload" command are available for piecemeal execution.

Note: If using Docker, remember to map local volumes to the container using "-v" (such as OUT\_DIR).

<span id="page-8-0"></span>neuroscout [OPTIONS] COMMAND [ARGS]...

#### **get**

Fetch analysis inputs.

Downloads the analysis bundle, preprocessed fMRI inputs, and configures output directory.

Inputs are downloaded to the output directory under *sourcedata*. If you run many analyses, you may wish to provide an *–download-dir* where datasets can be cached across analyses.

Note: *run* automatically calls *get* prior to execution, by default.

neuroscout get [OPTIONS] ANALYSIS\_ID OUT\_DIR

#### **Options**

--datalad-jobs <datalad\_jobs>

Number of parallel jobs for DataLad when fetching files

#### --download-dir <download\_dir>

Directory to cache input datasets, instead of OUT\_DIR

#### --bundle-only

Only fetch analysis bundle, not imaging data

#### **Arguments**

#### ANALYSIS\_ID

Required argument

#### OUT\_DIR

Required argument

#### **run**

Run an analysis.

Automatically gets inputs and uploads results to NeuroVault by default.

This command uses FitLins for execution. Thus, any valid options can be passed through in [FITLINS\_OPTIONS].

Note: *–model*, *–derivatives* and *–ignore* and positional arguments are automatically configured.

#### Example:

neuroscout run –force-upload –n-cpus=3 a54oo /out

If using Docker, remember to map local volumes to save outputs:

docker run –rm -it -v /local/dir:/out neuroscout/neuroscout-cli run a54oo /out

neuroscout run [OPTIONS] [FITLINS\_OPTIONS]... ANALYSIS\_ID OUT\_DIR

#### <span id="page-9-0"></span>**Options**

```
--download-dir <download_dir>
```
Directory to cache input datasets, instead of OUT\_DIR

#### --datalad-jobs <datalad\_jobs>

Number of parallel jobs for DataLad when fetching files

#### --no-get

Don't automatically fetch bundle & dataset

#### --upload-first-level

Upload first-level results, in addition to group

#### --no-upload

Don't upload results to NeuroVault

#### --fitlins-help

Display FitLins help and options

#### **Arguments**

#### FITLINS\_OPTIONS

Optional argument(s)

#### ANALYSIS\_ID

Required argument

#### OUT\_DIR

Required argument

#### **upload**

Upload results.

This command can be used to upload existing results to NeuroVault.

Note: *run* automatically calls *upload* after execution, by default.

```
neuroscout upload [OPTIONS] ANALYSIS_ID OUT_DIR
```
#### **Options**

#### --force-upload

Force upload even if a NV collection already exists

#### --upload-first-level

Upload first-level results, in addition to group

#### <span id="page-10-1"></span>**Arguments**

#### ANALYSIS\_ID

Required argument

#### OUT\_DIR

Required argument

### **1.3.2 Optional FitLins arguments**

Under the hood Neuroscout-CLI uses [FitLins](https://github.com/poldracklab/fitlins) to execute the model. As such, Neuroscout-CLI will forward any arguments passed as *[FITLINS\_OPTIONS]* to FitLins .

For details on valid FitLins arguments, please see [Usage.](https://fitlins.readthedocs.io/en/latest/usage.html)

# <span id="page-10-0"></span>**1.4 Outputs**

**Neuroscout-CLI** creates an output directory, with the name neuroscout-ANALYSIS\_ID which contains both the inputs to the analysis (sourcedata), as well as the outputs of execution (fitlins).

Below is an example output directory.

```
/home/user/out/neuroscout-ANALYSIS_ID
      sourcedata
          DATASET
           fmriprep
           bundle
           \mathbf{L}events
               model.json
               ...
      fitlins
      \mathsf{L}-sub-01
          reports
           dataset_description.json
      | ...
      options.json
```
### **1.4.1 sourcedata directory**

In the sourcedata folder, there are two folders: one contaning the preprocessed fMRI inputs (the name of the folder is the name of the Dataset), and bundle which contains the contents of the analysis bundle for your ANALYSIS\_ID.

.. note::

If specified --download-dir at run time (reccomended; to cache the input directory in a common directory), you will not find the input data directory here.

Within the bundle directory you will find the event files and BIDS Stats Model (model.json) that are used to generate the design matrix for your analysis.

.. note::

For more information about **BIDS Stats Models**, take a look at the [official documentation.](https://bids-standard.github.io/stats-models/)

## **1.4.2 fitlins directory**

Within the fitlins directory, you will find the BIDS Derivatives compliant outputs from [FitLins](https://github.com/poldracklab/fitlins) execution.

Within the reports folder, you can view interactive HTML reports, including a summary of your model, design matrices, and quality control visualizations.

# **1.4.3 Uploading to NeuroVault**

By default, NeuroScout will upload all group and subject level results to NeuroVault, and update the NeuroScout API with the corresponding meta-data. You are free to opt out by specifiying --no-upload at runtime.

# **INDEX**

# <span id="page-12-0"></span>Symbols

```
--bundle-only
    neuroscout-get command line option, 5
--datalad-jobs
   neuroscout-get command line option, 5
   neuroscout-run command line option, 6
--download-dir
    neuroscout-get command line option, 5
    neuroscout-run command line option, 6
--fitlins-help
    neuroscout-run command line option, 6
--force-upload
    neuroscout-upload command line option, 6
--no-get
    neuroscout-run command line option, 6
--no-upload
   neuroscout-run command line option, 6
--upload-first-level
   neuroscout-run command line option, 6
   neuroscout-upload command line option, 6
```
# A

```
ANALYSIS_ID
   neuroscout-get command line option, 5
   neuroscout-run command line option, 6
   neuroscout-upload command line option, 7
```
### F

FITLINS\_OPTIONS

neuroscout-run command line option, [6](#page-9-0)

# N

neuroscout-get command line option --bundle-only, [5](#page-8-0) --datalad-jobs, [5](#page-8-0) --download-dir, [5](#page-8-0) ANALYSIS\_ID, [5](#page-8-0) OUT\_DIR, [5](#page-8-0) neuroscout-run command line option --datalad-jobs, [6](#page-9-0) --download-dir, [6](#page-9-0) --fitlins-help, [6](#page-9-0)

 $--no-get, 6$  $--no-get, 6$ --no-upload, [6](#page-9-0) --upload-first-level, [6](#page-9-0) ANALYSIS\_ID, [6](#page-9-0) FITLINS\_OPTIONS, [6](#page-9-0) OUT\_DIR, [6](#page-9-0) neuroscout-upload command line option --force-upload, [6](#page-9-0) --upload-first-level, [6](#page-9-0) ANALYSIS\_ID, [7](#page-10-1) OUT\_DIR, [7](#page-10-1)

# O

OUT\_DIR

neuroscout-get command line option, [5](#page-8-0) neuroscout-run command line option, [6](#page-9-0) neuroscout-upload command line option, [7](#page-10-1)